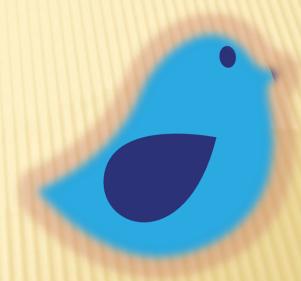

David Sher, Professor Nassau Community College Mathematics/Computer Science/Information Technology Department Garden City, NY 11530 David.Sher@ncc.edu

# EXPERIENCES WITH TWITTER AND INTRODUCTORY COLLEGE MATHEMATICS COURSES

## WHAT IS TWITTER

- \* Broadcast
- Short messages 140 Characters
- Graphics
- \* Links
- Short duration 1 week
- Limitations can be a benefit
  - + Less distracting
  - + Forced consice

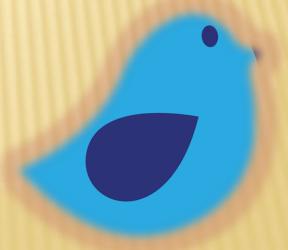

## HOW I USE TWITTER

- \* Bulletin board
  - + Quizzes
  - + Support
  - + Review
- Reply to Inquiries
- Cool links
- × Math4sher

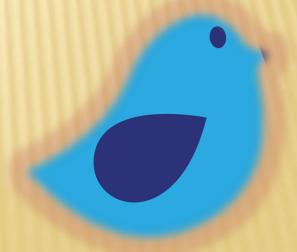

# CHALLENGES

- Don't want accounts
  - + Twazzup & Twinitor
- \* Tribalism
  - + Persistance
- Lost Tweets
  - + Verify
  - + Alternatives
- Weakest Students

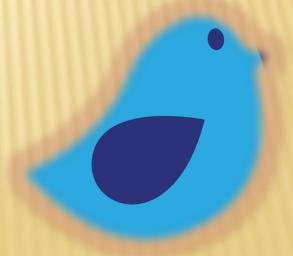

# QUIZZES

- Starting class with 10 minute question
  - + Settles class
  - + Review
  - + Encourage prompt
  - + Feedback
- **×** Twitter Advantages:
  - + Advanced notice
  - + Absent students

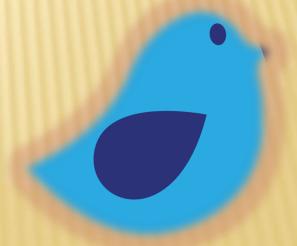

# STUDENT MESSAGES

- Quick inquires
  - + Due dates
  - + Email
  - + Assignment clarifications

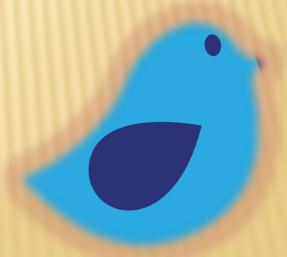

# # TAGS

- Private topic spaces on twitter
- #shermat111 for my mat111
- Separates out relevant from nonsense
- Students can post too
  - + They won't

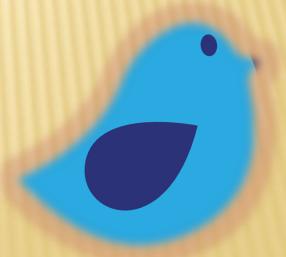

#### **TWINITOR & TWAZZUP**

- \* Twitter search engines
- \* As reliable as twitter
- No log in required
- Twinitor Wants to put viruses on
  - + If it asks you to download something, don't
- \* Twazzup better now
- <u>www.twazzup.com</u> or <u>www.twinitor.com</u>

## SMS (TEXTING)

- \* Text "follow @math4Sher" To 40404
- Tweets well be texted to you
- "off @math4sher" stops twitter sms
- Your results may vary
- \* https://support.twitter.com/articles/14020
- \* Track command doesn't actually work.

# **BIG TWEETS**

- Some things not 130 letters
- Can tweet pictures
- × Windows:
  - + prnt scr Button
  - + Paint accessory
  - + Paste
  - + Save as gif
- × Mac:
  - + Command shift 3
  - + Creates png on desktop

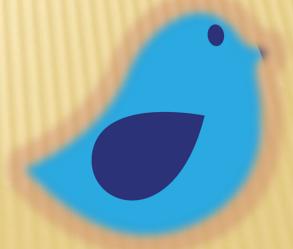

# TWEETING DOCUMENTS

- \* 1 page at a time, like review sheet or instructions
- Print to journal note writer

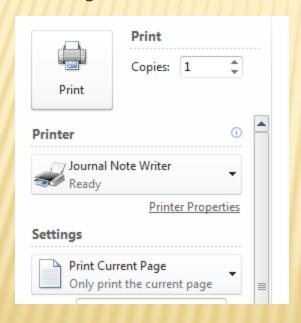

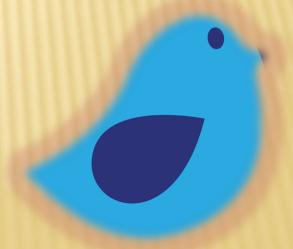

### TWEETING DOCUMENTS (2)

- Export as (in file menu of Windows Journal) and select tif as your file type
- Open tif file in paint accessory save as gif
- Attach gif file
  to tweet
  What's happening?

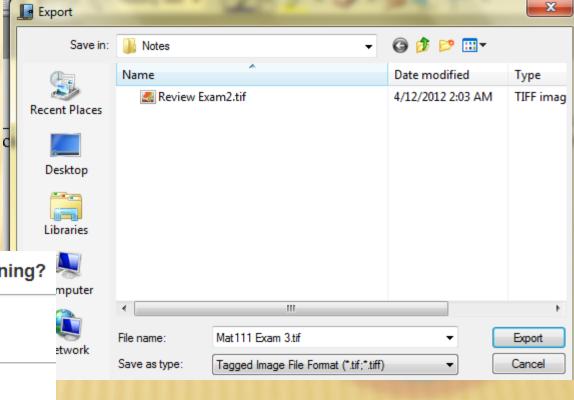

#### RELATED WORK

- The effect of Twitter on college student engagement and grades
- Student Behaviors and Opinions Regarding the Use of Social Media, Mobile Technologies, and Library Research
- <u>Grassroots Professional Development: How Teachers Use Twitter</u>
- × #mathchat
- Eight Videos to Help Teachers Get Started Using Twitter

#### CONCLUSION

- \* Twitter makes broadcast communication easier
- Students can resist
- Allows students to get advanced notice or know what they missed.
- Do not need a smart phone can follow by text
- #tag focuses search
- Use images to overcome character limit.